# **CMe2100G3 M-Bus Metering Gateway for Mobile Network INTRODUCTION**

CMe2100 is a flexible and cost-effective DIN-mounted M-Bus Metering Gateway for Mobile Network. This quick manual only applies to generation 3 of the product. For older versions of the manual, a complete description of the product or for information in other languages, visit the Elvaco AB website, www.elvaco.com.

# **OVERVIEW**

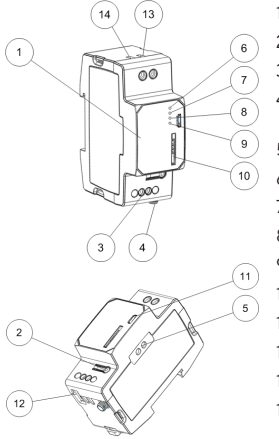

- 1. Serial number 2. Push button
- 3. M-Bus terminal
- 4. Antenna SMA connector
- 5. IR interface
- 6. PWR LED (green)
- 7. ERR LED (red)
- 8. GSM LED (yellow)
- 9. STA LED (blue)
- 10. SIM card holder
- 11. USB slave connector
- 12. USB master connector
- 13. Power supply L
- 14. Power supply N

# **MOUNTING**

The CMe2100 is mounted on a DIN-rail. The blue clip on the bottom is used to attach and deatach the device. For safety reasons, a DIN-rail enclosure must cover the terminals.

# **SIM CARD**

Insert the SIM card into the SIM card holder (10). Remember its registered phone number for later use.

- **IMPORTANT**<br>• The SIM card should not have any PIN code activated.
- The SIM card must have GPRS internet access activated for full functionality.
- If a prepaid SIM card is used, make sure that it has enough credit.

# **POWER SUPPLY**

Screw terminal (13) and (14) are used to supply the device with power. The main supply voltage should be in the range of 100- 240 VAC, with a frequency of 50/60 Hz. The power needs to be connected via a clearly marked and easily accessable switch to make sure the device can be switched of during service work.

### **IMPORTANT**

- The installation should be performed by a qualified electrician or another professional with the required
- The power supply must be protected with a 10 A circuit breaker of characteristics C or slow blow fuse.

# **ANTENNA**

The included stub antenna is connected to the SMA connector (4). If the device is mounted inside a metal cabinet or if the signal strength is insufficient (3 or less), an external antenna, e.g. LP901, should be used.

### **IMPORTANT**

- CMe2100 should be connected to the antenna when the antenna wiring is done. Otherwise the SMA connector
- Do not mount the antenna close to any metallic objects or the M-Bus 2-wire.

# **M-BUS 2-WIRE BUS**

M-Bus is a multi-drop 2-wire bus with no polarity. Use a cable of area 0.25-1.5 mm<sup>2</sup>, e.g. a standard telephone cable (EKKX 2x2x0.5) to connect the wiring to the M-Bus terminal (3). Do not exceed the maximum cable length of 1000 m.

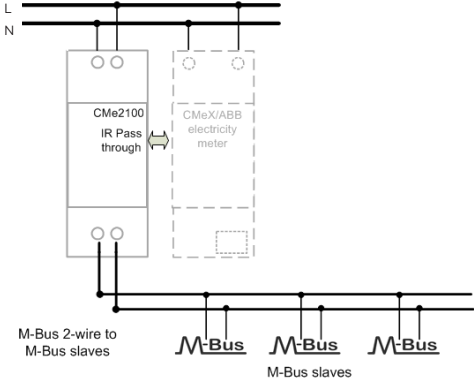

## **INSTALLATION/SEND SMS COMMAND**

CMe2100 is normally configured via SMS commands. Use the commands from the table below and send them to the phone number of the SIM card.

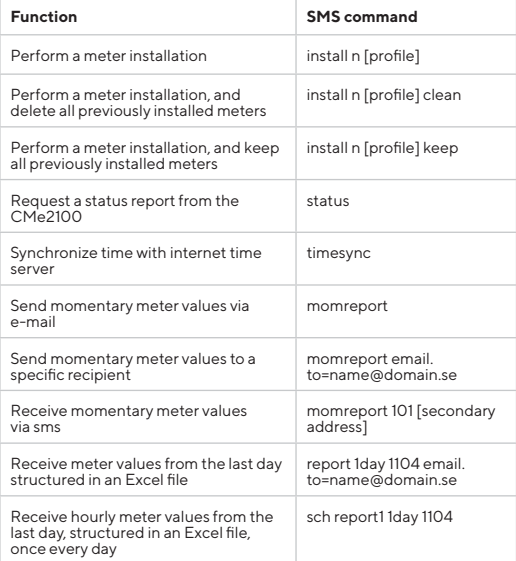

n: the number of meters to be installed

[profile]: customer specific profile with customized settings (which can be ordered from Elvaco). If no profile is specified, default settings will be used for the meter. [secondary address]: the address of the meter, set by the manufacturer.

When performing a meter installation, a text message will be received from the CMe2100 within one minute, confirming that the installation has started. The device will send an additional text message after the installation has completed, informing whether it was successful or not.

# **TROUBLESHOOTING**

### **All LEDs are permanently off**

This indicates an error with the supply voltage. Please verify 100-240 VAC. If the problem persists, please contact Elvaco for support.

### **Red LED is permanently on and green LED is flashing**

This indicates an error on the M-Bus. Please verify no shortcircuit. The voltage on the M-Bus should be in the range of 24-30 VDC.

### **Red LED is flashing shortly or 50/50**

This indicates an error on the GSM network or with the SIM card. Please verify that:

- The SIM card is activated, does not have a PIN code activated and has clean contact areas.
- The network coverage is sufficient (a signal strength of at least 3). A poor network coverage will sometimes require an external antenna.

### **The product does not respond to SMS requests** Please verify that:

- The product is powered and LEDs are indicating normal operation.
- There is enough credit on the SIM card.
- The correct security code is used.

### **No meters are found**

Please verify that:

- Voltage over M-Bus slave is in the range of 24-30 VDC.
- All M-Bus slaves have unique secondary addresses.
- The slave devices support the baud rate used by the CMe2100.

### **Timesync command does not work**

Set the correct Access point name (APN) using the command: qset net [APN] [user] [password]. Please contact your network provider for information about APN, APN username and APN password.

### **E-mail settings have been configured but no e-mails are received**

This may be due to one of the following reasons:

- No/no valid recipients have been set. Set recipients by<br>using the command gset email [recipient].
- The wrong SMTP server is set. Please check which SMTP server is set by using the command status. If no SMTP server is set, use the command qset email [recipient]<br>[server] to set it manually.
- The report is not correctly activated, please configure e-mail reports with command sch (see table).

# **SAFETY**

All equipment connected to the USB port or the M-Bus port must have doubled or reinforced insulation from mains to prevent the risk of electric shocks

The warranty does not cover damage to the product caused by usage in any other way than described in this manual. Elvaco AB can not be liable for personal injury or property damage caused by usage in any other way than described in this

manual.

# **ORDERING INFORMATION**

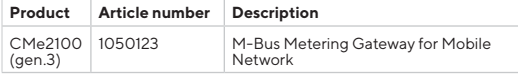

# **CONTACT INFORMATION**

**Elvaco AB Technical support:** E-mail: support @elvaco.com Online: www.elvaco.com

# **TECHNICAL SPECIFICATIONS**

### **Mechanics**

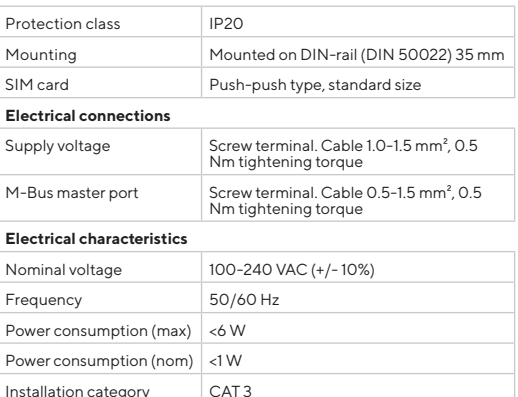

### **User interface**

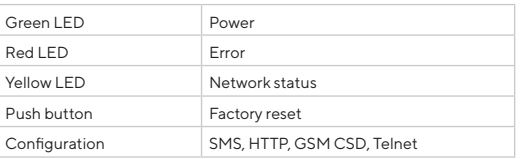

### **Integrated M-Bus Master**

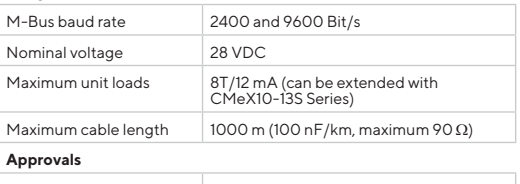

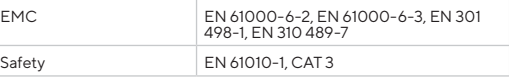

# **SIMPLIFIED DECLARATION OF**

# **CONFORMITY**

Hereby, Elvaco declares that the product is in compliance with the following directives:

### **EU:**

- 2014/53/EU (RED)
- 2014/30/EU (EMC)
- 2014/35/EU (LVD)
- $-2011/65/EU + 2015/863 (RoHS)$

# **UK:**

 $-2017$  No. 1206  $-2016$  No.  $1091$ - 2016 No. 1101 - 2012 No. 3032

The complete Declaration of Conformity can be found at www. elvaco.se/en > Search on product.

# CE PR

CMe2100 Quick manual Document id: 1090105 Version: 1.2

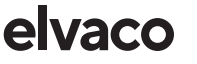